# Aufbau und Starten der Zeituhr

- Laptop aus dem Koffer entnehmen und auf dem Zeitnehmertisch aufstellen.
- Violettes Netzwerkkabel mit Netzwerkdose, bezeichnet mit Beamer, mit Netzwerkanschluss Laptop (Netzwerk Beamer) verbinden. Stecker rastet hörbar ein. Ggf. USB Netzwerkadapter verwenden falls Netzanschluss am Laptop nicht funktioniert.
- Maus mit USB Port verbinden (Maus).
- Netzteil mit Laptop und Steckdose verbinden.
- Display aufklappen und Laptop einschalten (über F2 Taste).
- **•** Benutzer Hockey auswählen.
- Warten bis Netzwerkverbindung zum Beamer aufgebaut wurde (Netzwerksymbol mit gelben Warnhinweis, kann bis zu 5 Minuten dauern).
- Projektor einschalten
	- o 1. Icon "PC\_to\_Beamer\_Image\_Express"mit Doppelklick öffnen.
	- o Netzwerkadapter "Realtek…" oder ggf. ASIX ( USB-Netzwerkadapter) auswählen. Je nachedm wo das Netzwerkkabel steckt.
	- o Bei "Projektor UM351" Häkchen setzen (falls nicht bereits ausgewählt).
	- o "Connect" drücken.
	- $\circ$  PopUp "Info" erscheint. Bitte nicht "Cancel" drücken. Sobald die Verbindung steht verschwindet das PopUp und ein kleines Panel links unten erscheint. Zeitgleich wird der Bildschirm auf der Leinwand sichtbar (Dauer ca. 1-2 Minuten). Das Panel muss nicht geschlossen werden. Es wird nicht auf die Leinwand übertragen.
- Starten Programm Zeituhr
	- o 2. Zeituhr\_Hockey mit Doppelklick starten. Hauptmaske erscheint.
		- Erste Schritte:
			- mit Strg+ c Hauptmenü schließen.
			- Mit Taste "f2" Konfiguration/Einstellungen öffnen.
			- Bitte keine Farben oder Schriften verändern, nur Spielzeit einstellen (z.B. 2\*10 Min). Beenden mit "OK" oder "Abbrechen" drücken.

#### Besonderheit zu Spielzeiten

Wenn mehr als eine Halbzeit eingestellt ist, dann fängt die Zweite Halbzeit nicht wieder mit "00:00" an, sondern die Zeit wird weiter hochgezählt. Beispiel: 2 Halbzeiten je 10 Min. = 20 Minuten Gesamtspielzeit. 1 Hälfte beginnt mit 00:00 und endet mit 10:00 Zweite Halbzeit startet dann mit 10:00 und endet mit 20:00.

Bei der Einstellung Countdown werden dann erst 20:00 Minuten angezeigt und die Zeit stoppt dann bei 10:00, also genau umgekehrt.

- Mit "f5" wird die Zeituhr gestartet oder gestoppt.
- Tore werden mit den Tasten "f11" und "f12" hinzugefügt, bzw. mit Strg+ f11, Strg+f12 abgezogen.
- Für ein neues Spiel kann die Anzeige mit der Taste f10 (Reset) zurückgesetzt werden. Ggf. muß dann noch das Hauptmenü mit Strg+c geschlossen werden.

Weitere Tastenkürzel auf dem Laptop und auf der zweiten Seite.

## Abbau der Zeituhr

#### • Programm Zeituhr stoppen

o Eingabefenster einschalten (Strg +c) und "X-Button" (rot) oben rechts drücken und "Ja" anklicken.

## Verbindung Beamer abschalten

- o Ggf. Panel "Image Express"aus der Taskleiste öffnen.
- o Im Panel rechts "Exit" drücken und ggf. vorher einen Haken bei "Power off Projector" setzen.
- o Die Leinwand wird dunkel und der Beamer schaltet sich jetzt in den Standby Modus. Fertig.

## Laptop abbauen

- o Windows herunterfahren.
- o USB Anschluss der Maus abziehen, Netzwerkkabel ziehen (Achtung, vorher Verriegelung lösen).
- o Netzteil aus der Steckdose und Laptop entfernen.
- o Alle Teile im Koffer verstauen und Koffer im Schrank ablegen.

## Tastenkürzel

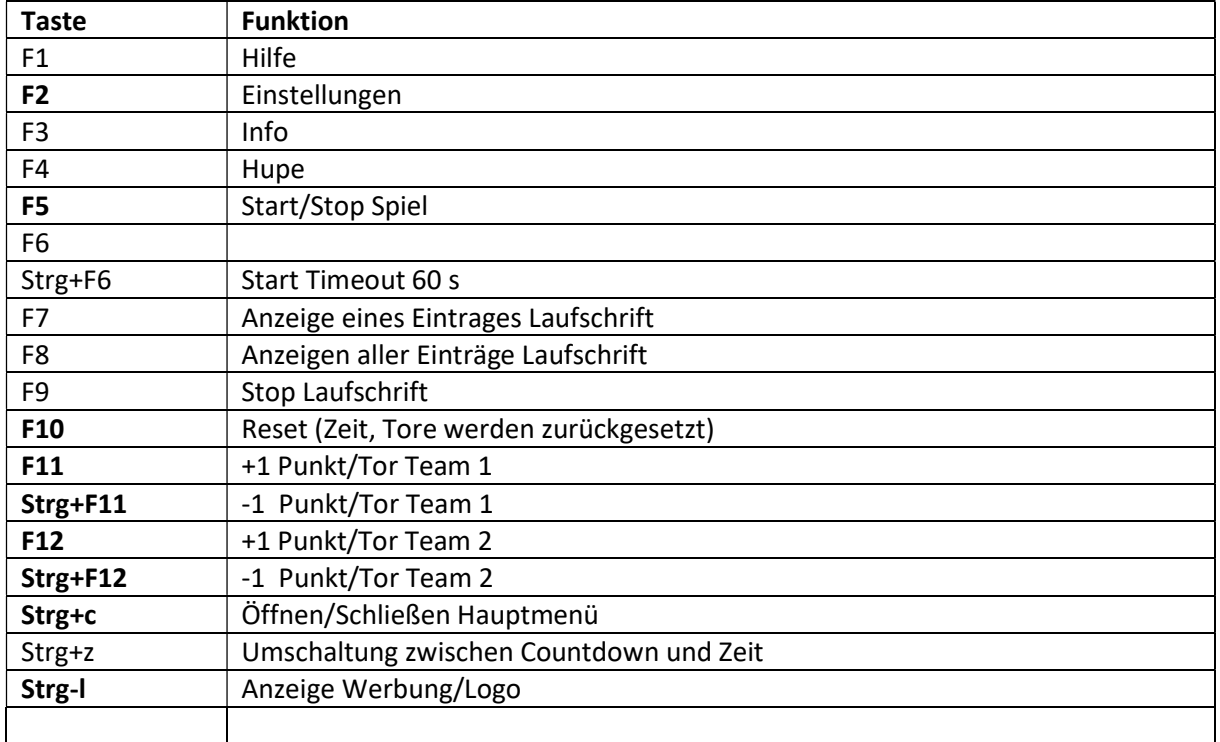